#### **Scale out Sync & Share with Seafile on Ceph**

Sönke Schippmann Stefan Wichmann

Ceph Day @ CERN 17.9.2019

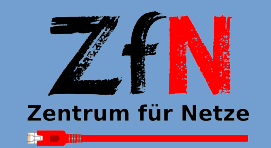

rsität Bremen Scale out Sync & Share with Seafile on Ceph 1/13

## Just another sync & share service

- Private cloud service, like owncloud/ nextcloud and many others
- better performance
- lightweight daemon
- not a groupware
- community / pro edition

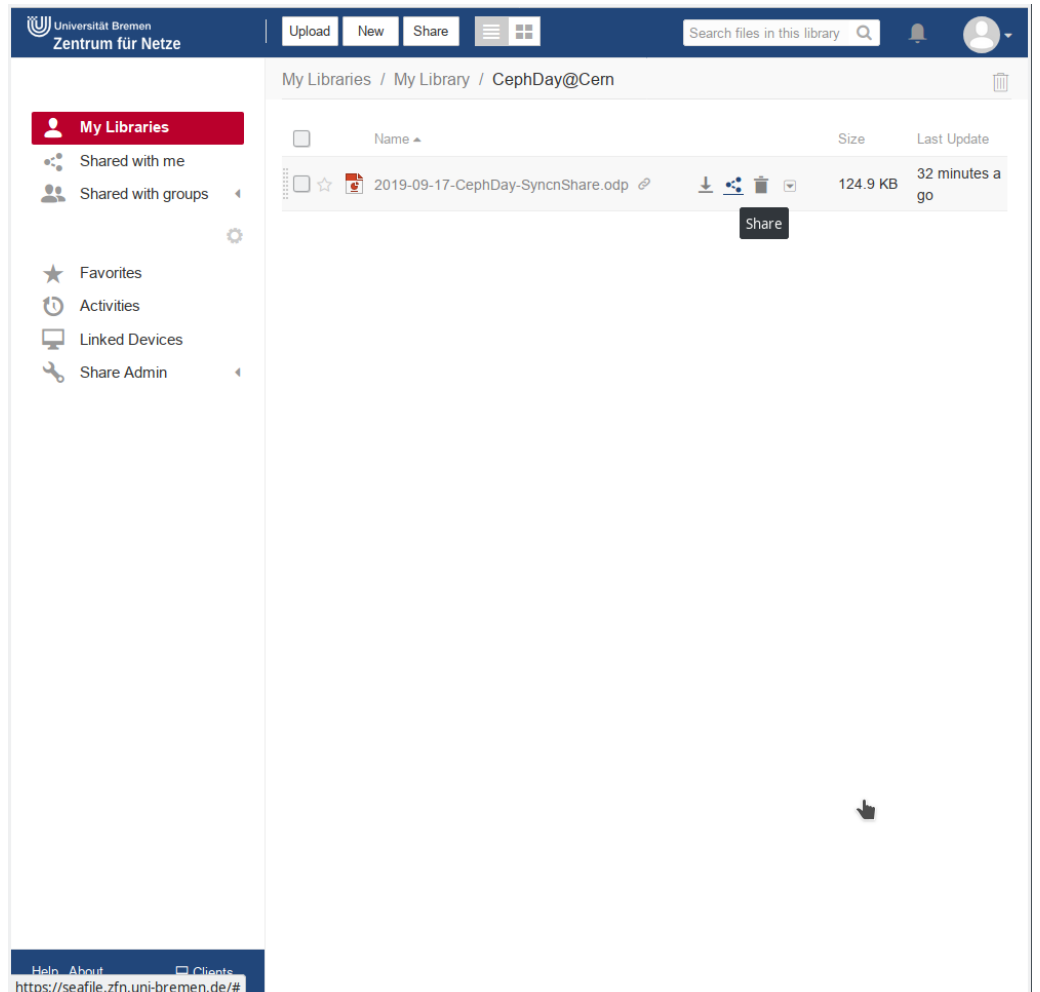

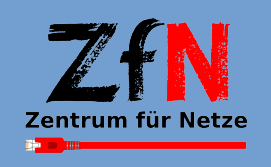

## Seafile at University of Bremen

- 9.000 Seafile users
- 3.000 active users
- 21,000 libraries
- 34 TByte data
- 150 million files
- growing 25% per year
- 1 virtual machine
- 8 vCPUs (>50% idle)
- 32 GByte RAM
- file storage: ZFS on RBD
- migrating to S3 storage

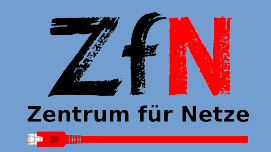

## Storage backends

- Backends supported (pro edition only):
	- file storage (default)
	- S3 (recommended for Ceph)
	- OpenStack Swift
	- Ceph / librados (faster, but no multiple backend support)

• multiple backends can be used in parallel (since 6.3)

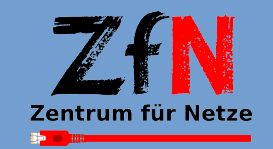

## Configure S3 storage

- 3 buckets needed:
	- seafile-commits
	- seafile-fs
	- seafile-blocks
- configure S3 user
- consider placement target by buckets or user
	- separate data and index pool gives better flexibility

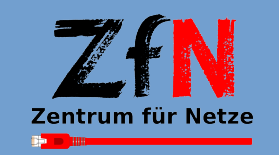

## Enable multiple storage backends

/seafile/conf/seafile.conf:

```
[storage]
enable_storage_classes = true
storage_classes_file = /seafile/conf/storage_classes.json
```
/seafile/conf/seahub\_settings.py:

```
ENABLE STORAGE CLASSES = True
STORAGE CLASS MAPPING POLICY = 'ROLE BASED'
                           # or 'USER_SELECT'
```
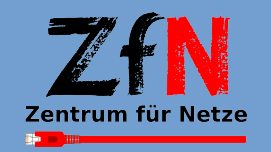

#### storage\_classes.json

[{"storage\_id": "s3\_storage",

"name": "S3",

"is\_default": false,

"commits": {

"backend": "s3",

"use\_https": true,

"path\_style\_request": true,

"bucket": "seafile-commits",

"key": "yourkey",

"key\_id": "yourid",

"host":"radosgw.example.com:7480" },

"blocks": { ... }, "fs": { ... }},

{"storage\_id": "filesystem", "name": "Filesystem", "is\_default": true, "commits": { "backend": "fs", "dir": "/seafile/seafile-data"}, "blocks": { ... }, "fs": { ... } }]

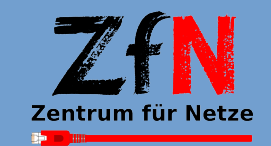

rsität Bremen Scale out Sync & Share with Seafile on Ceph 7/13

#### Seafile caveats

• Before changing default storage to S3, repos on file storage need to be configured in database:

insert into RepoStorageId (repo\_id,storage\_id) select r.repo\_id, 'filesystem' from Repo r left join RepoStorageId s

on r.repo\_id=s.repo\_id where s.repo\_id is null

Also with GarbageRepos, RepoTrash and (just to be sure) VirtualRepo

• In Seafile version 6.3: Bug in configuration code for S3 storage backend (fixed in 7.0.3, patch backport available)

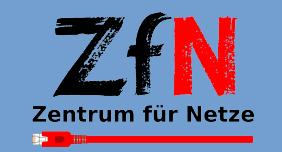

### Data model derived from Git

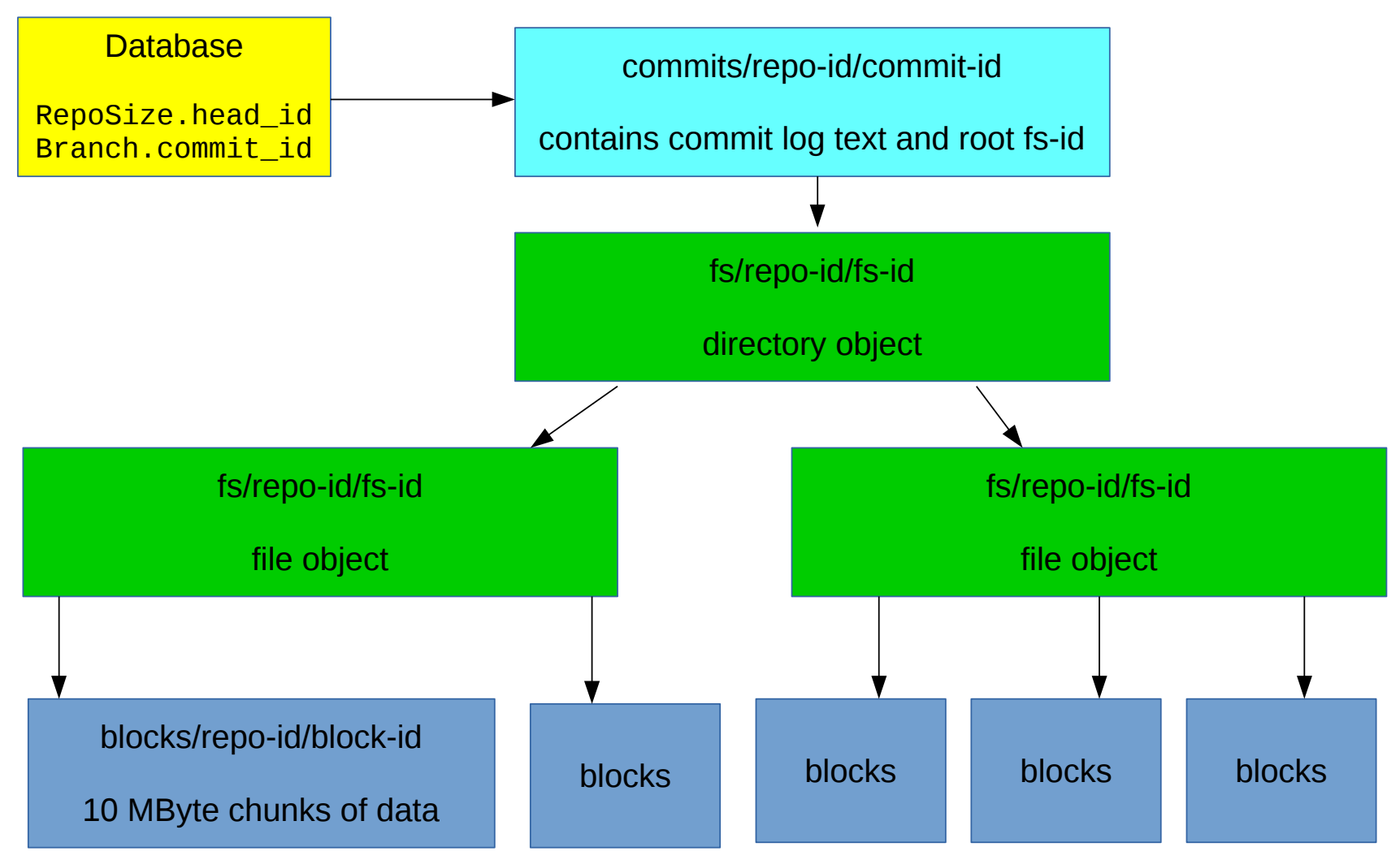

On file storage, object ID is split: 2 chars subfolder, 38 filename

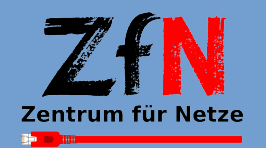

ersität Bremen Scale out Sync & Share with Seafile on Ceph 9/13

# Migrating data to S3

- Seafile offers a script for offline migration
- downtime not acceptable (2-4 weeks)
- storage file names translate well to S3 object names:

storage/commits/36125405-bba8-45d1-80f1-c4aeb351ecc1/ 19**/**1cdd9f5372bd5ee186d8bc5a1ea23236061ccd

s3://seafile-commits/36125405-bba8-45d1-80f1-c4aeb351ecc1/ 191cdd9f5372bd5ee186d8bc5a1ea23236061ccd

- online migration scenario (scripts available):
	- copy all files, repo by repo
	- change repo's Storage-ID in Database

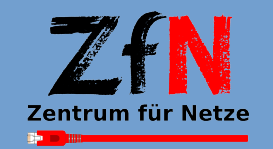

## Backup and Restore

- make database dump
- copy Branch.commit id
- copy objects from S3 to a backup filesystem
	- use filestorage layout
- Seafile could directly use backup file storage
- restore per repository:
	- create new repo with WebAPI
	- copy all files with new repo ID
	- change head ID/commit ID to value of Branch.commit\_id for that backup

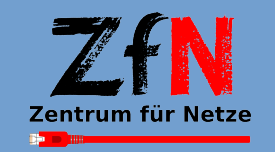

## Running a Seafile cluster

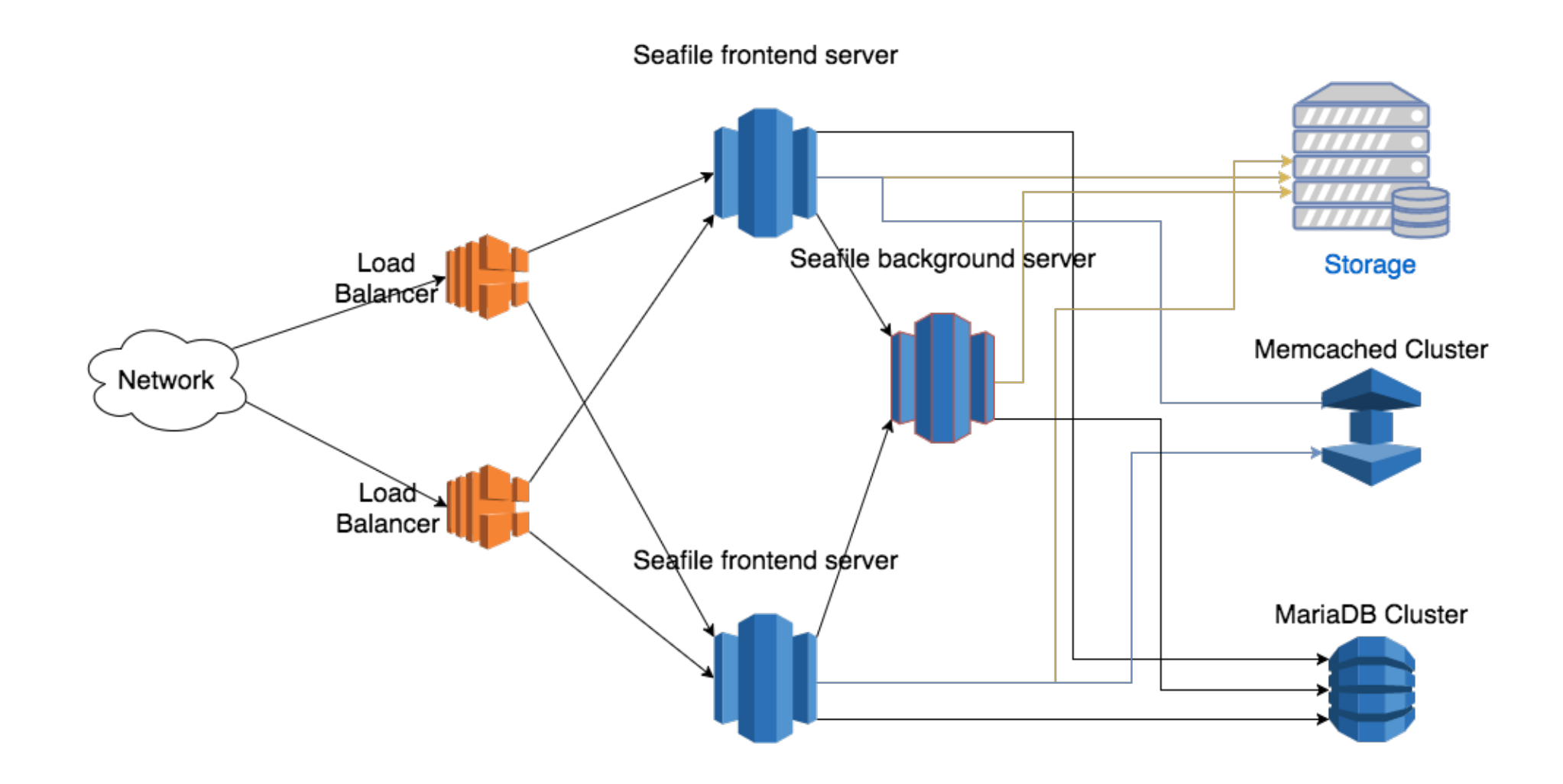

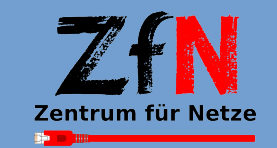

versität Bremen Scale out Sync & Share with Seafile on Ceph 12/13

## Thank you

- More in Seafile's manual: https://manual.seafile.com
- Our slides, patch, migration and backup scripts: http://unihb.eu/4eNoRHGd

Questions?

schippmann@uni-bremen.de

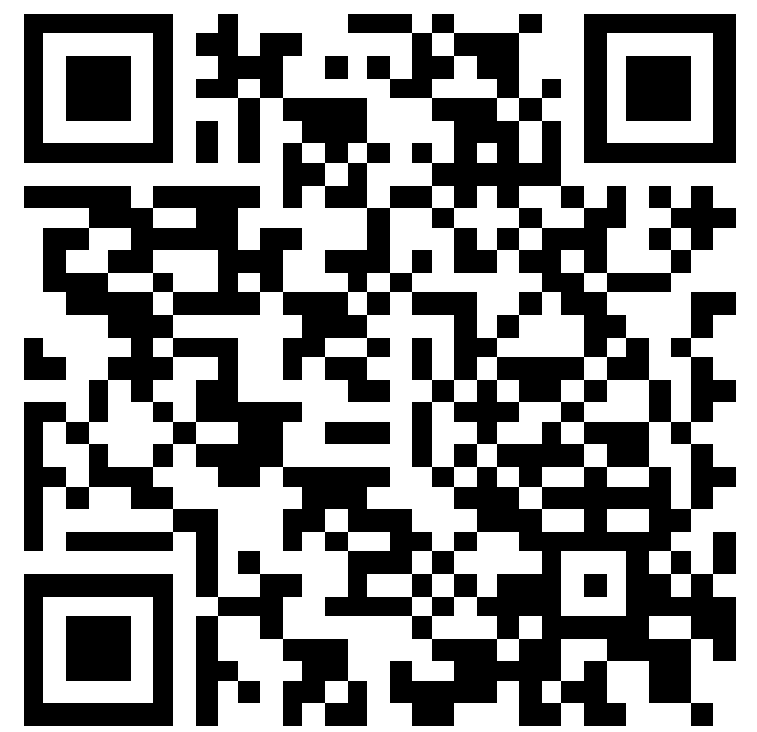

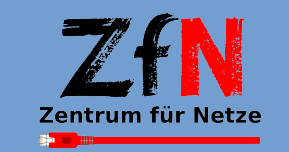

**Bremen** Scale out Sync & Share with Seafile on Ceph 13/13